#### How to Use the Notices Function

The information function is an electronic bulletin board whereby you can disseminate a variety of information. Students can find relevant information either in the [Notice List] section after clicking the mail icon or in the [Notices from administrator] section that appears when logging in to e-class. Unlike the messaging function, when certain information is made available, your students will not receive an e-mail notification of it. On the other hand, you can define the period in which the information is accessible. This FAQ is based on the FireFox browser; if you use a different type of browser, what you see may be slightly different.

#### 1. Select a course in the timetable.

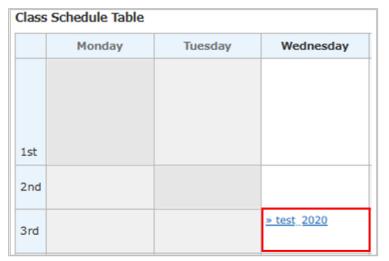

## 2. Click the mail icon.

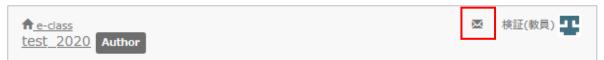

# 3. Click [Post New].

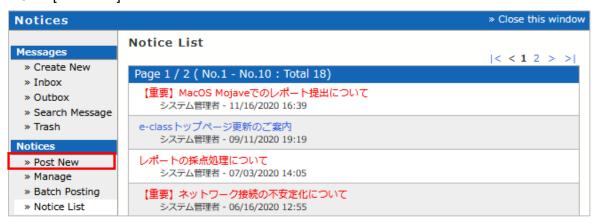

4. Enter a subject, information and the period in which the contents are accessible, and click the [Post] button.

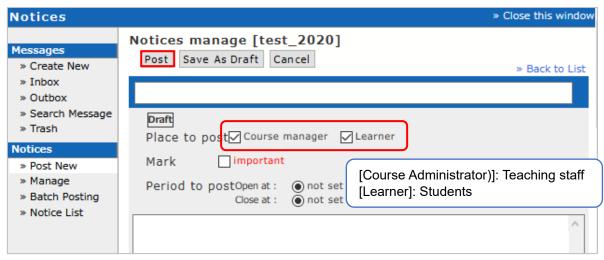

5. When you click the [post] button, the following window will appear.

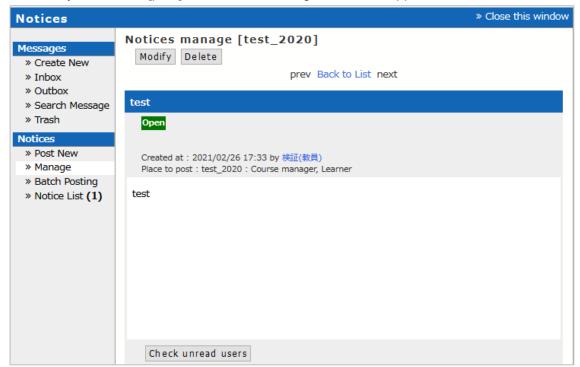

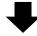

You can confirm those who have not seen the information.

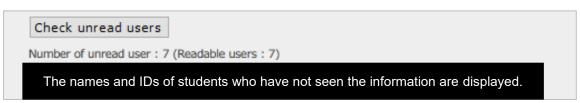

6. If you want to edit or delete the information you have posted, click [Manage]; then the list of contents you have posted is displayed.

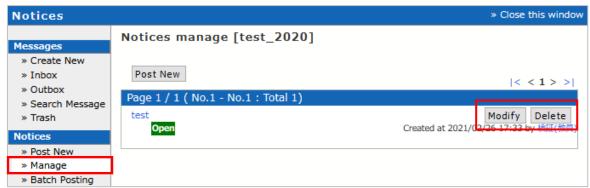

## <About Batch Uploading>

You can upload multiple items of information at once by using the CSV file.

1. Click [Batch Posting] in the [Notices] section to display [Notice Batch Posting]. Download the sample file and fill it in.

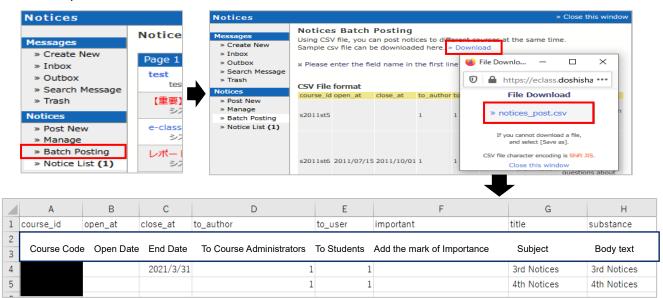

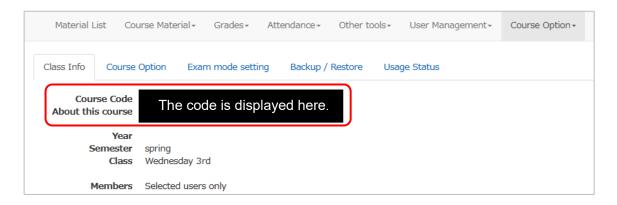

2. Once the CSV file is completed, select it as an upload file by clicking the [参照...] button; then click the [Post] button.

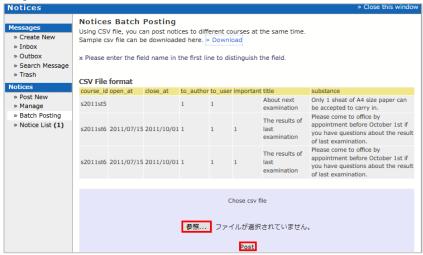

3. When the information has been successfully uploaded, a window showing a message [Success: the number of uploaded items of information] will appear. When the information has not been properly uploaded, a message [Error: the number of failed items of information] will appear. In such a case, please check your CSV file.

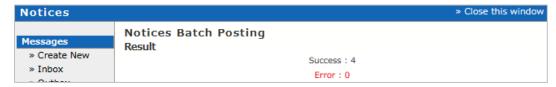

4. Click [Notice List] to confirm whether your information is properly displayed.

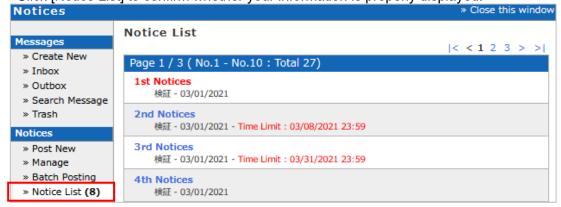

End

- •The names of companies, systems, programs and products in this document are trademarks or registered trademarks owned by the companies that developed them.
- In this document, symbols such as O, O or TM are omitted.